# How to log a a T into I-Learn

## **Log onto I-Learn from Novant Health Network?**

- I-Connect > Work Resources > Team Member Resources > I-Learn.
- If prompted enter "novant\corporate ID" (ex. Novant\abc123) or Novant Health email address in the username field and Novant MyPassword in thepassword field.

#### **Log on to I-Learn from a computer using ageneric login?**

- Use Google Chrome I-Learn App
- Enter "novant\corporate ID" (ex. Novant\abc123) or Novant Health. email address in the username field and NovantMyPassword in the password field.

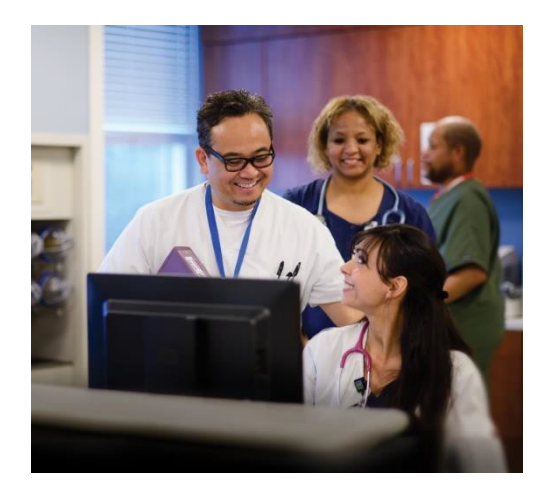

## **Log on to I-Learn from Outside of NovantHealth Network?**

#### *Preferred method via Google Chrome*

- 1 Go directly to I-Learn: [https://novanthealthlearning.csod.com.](https://novanthealthlearning.csod.com/)
- 2 Enter in User Id and Password. Example: novant\abc123.

# *OR*

- 1. Log on with [novanthealth.org.](https://www.novanthealth.org/)
- 2. Click "for Employees" link.
- 3. Click "Online education classes" link4 Enter in User Id and Password. Example: novant\abc123.